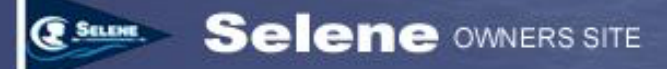

# **Getting Started with the Selene Owner's Web Site**

#### **TABLE OF CONTENTS**

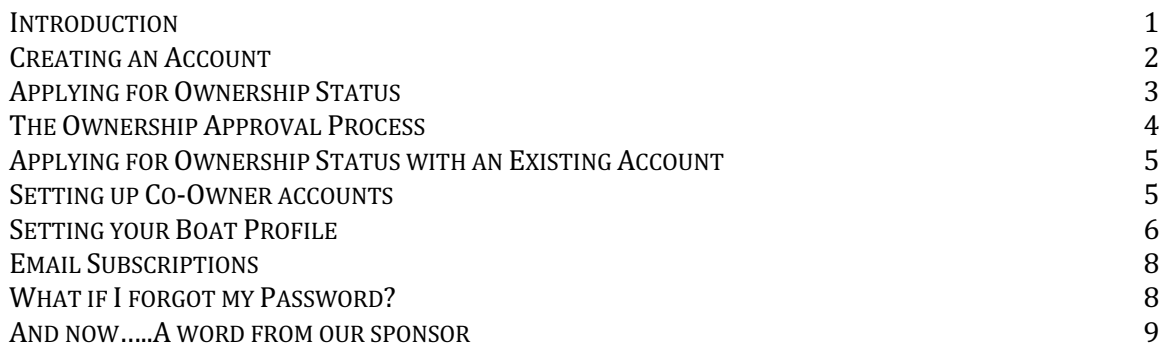

#### **Introduction**

Welcome to the Selene Owner's Web Site. This site has been developed on an entirely volunteer basis for the use of Selene Trawler owners as well as guests who are interested in Selene Trawlers. While we sell advertising space in the footer of many of the pages in order to cover the on-going hosting and domain costs, the site is not owned or controlled by the Selene factory or the dealers.

The functions of the site are divided into three categories:

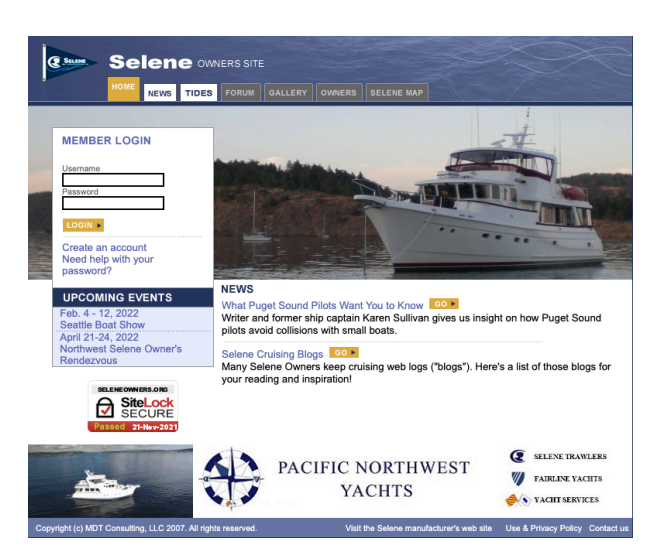

- 1. *Functions that are accessible without logging in*. These include the News, Tides and Help functions.
- 2. *Functions that are accessible to both owners and guests, but require a login*. These include the discussion forums (except the owners-only forum), and the photo gallery.
- 3. *Functions that are accessible only to verified owners via login*. These functions include the owners-only discussion forum, the Owner's list, and the Selene Map.

Detailed instructions on the specific functions are available in the main help screen.

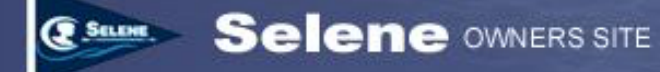

## **Creating an Account**

You can use the News, Tides, and Help functions without creating an account. However, to access the discussion forums and photo gallery or to save a location as your default for the tide screen, you'll need to create an account on the Selene Owner's Site. Fortunately, it's easy!

Anyone can create an account on the site, whether you own a Selene Trawler or not. As described above, some functions of the site are reserved exclusively for owners. However, you can still learn a lot and interact with owners or others who are interested in Selene Trawlers and power cruising by signing up for a guest account.

To create an account, click on the "Create an Account" link just under the login boxes on the home page. Clicking on that link will take you to the "Create a New User Account" page shown below.

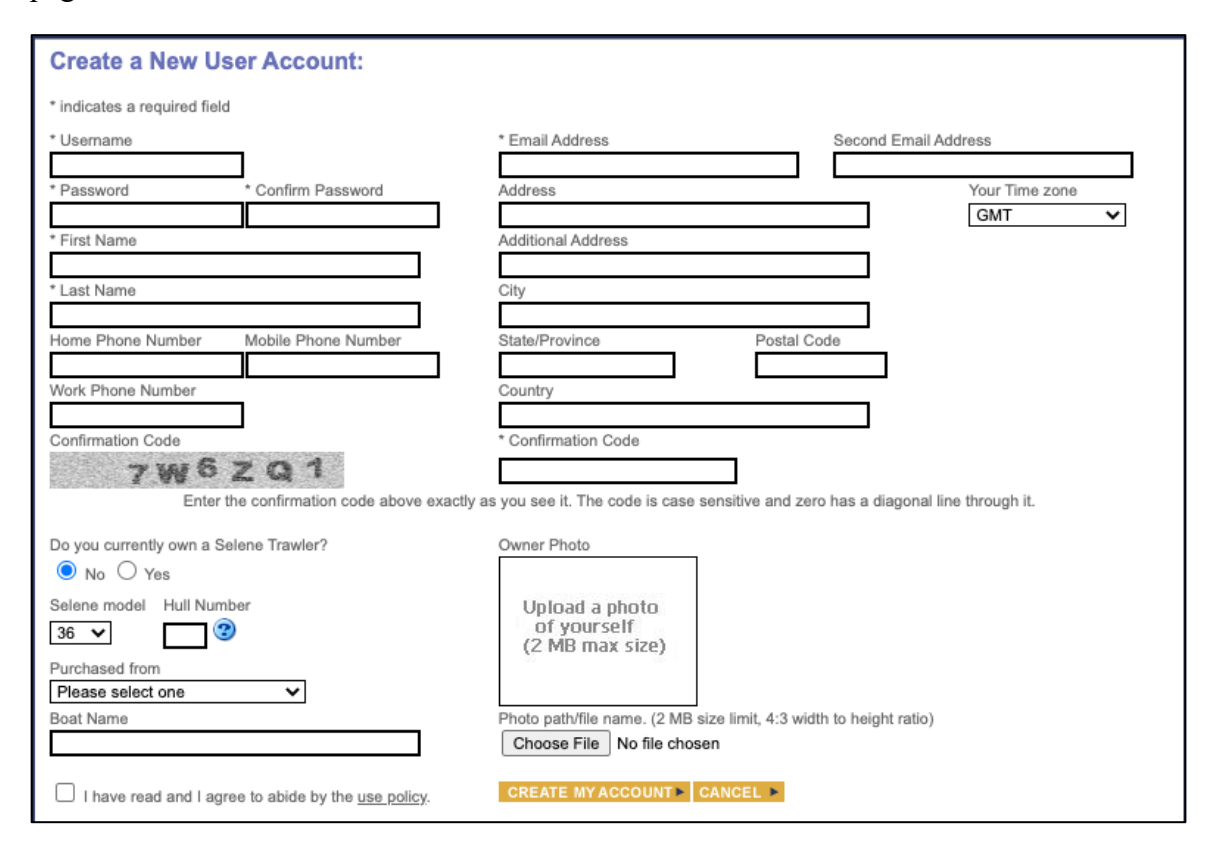

Most of the fields in the "Create Account" page are optional. The required fields are marked with an asterisk. You can use just about any string for a Username, but we recommend keeping it simple. Some people choose to use their email address. Note, however, that there is no easy way for you to change your username, so if your email address changes, it may be harder to remember. There is no relationship between the username and the email address that is a required field.

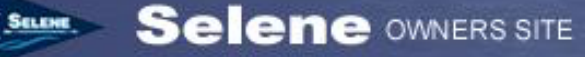

Also note that the site requires that email addresses be unique to a specific user, so you can't sign up for an account and specify an email address that is already tied to a user account on the site.

There is an optional field for a secondary email address which can be helpful if you use the email features for reading and submitting postings to the site. For more details, see the Help document on using the Discussion Forums.

It's also helpful to set your time zone so that times for position reports on the Selene Map (for owner's only) are displayed in your local time.

Choose a password and enter it both in the "Password" and "Confirm Password" boxes. The contents of these two boxes must match in order to create your account.

You must also enter the confirmation code that is displayed in the gray box into the Confirmation Code input field. The confirmation code changes each time this page is refreshed, so if you get an error message submitting the page, be sure to check the confirmation code and re-enter it as necessary.

You are also required to check the box near the bottom of the page that affirms that you have read the use policy and agree to abide by its provisions. Violating the use terms is cause for immediate termination of an account and removal of all postings from that account. The Use and Privacy Policy is accessible through the link near this checkbox, or through the Help tab on the main site.

Owners can choose to upload a photo of themselves to share with other owners. Guests can upload a photo as well, though only owners have access to the owner's database.

If you are creating a "guest" account (i.e. you don't currently own a Selene Trawler), you can simply click the "Create My Account" button at the bottom of the page. You account will be created immediately, and you can login with the username and password you entered above.

# **Applying for Ownership Status**

If you own a Selene Trawler, click the "Yes" button under the question: "Do you own a Selene Trawler?" If you do not currently own a Selene Trawler, leave the "No" option checked and skip the remainder of the fields below the question for now. Don't worry….if you buy a Selene later, you can come back and change this answer later!

You'll also need to choose the model of boat you own from the drop-down list and enter the hull serial number of your boat.

The hull serial number is a three-digit portion of the long hull ID number that will be shown somewhere on the stern of the boat and usually also on a plaque in the pilothouse or saloon. The hull ID number begins with XJE…… (except for in the case of some of the earliest Selenes sold under the "Solo" name).

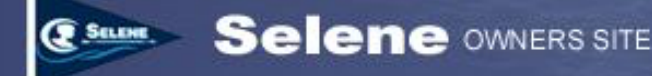

A typical hull ID number looks like this:

#### XJE60020B808

The first three characters are a code that identifies the manufacturer (in this case, Jet Tern Marine, builder of the Selene Trawlers).

The next two digits (60 in this case) identify the Selene model. In this case, a Selene 60.

The next three digits (020 in this case) identify the hull serial number. In this case, 020 means that this was the 20<sup>th</sup> Selene 60 built. *These are the only digits you should enter in the "hull number" box on the Create Account page.*

The letter following the three-digit serial number indicates the month that the hull manufacturing began. "B" indicates that the hull manufacturing began in February.

The last three digits represent the manufacture year and the model year.

You should also choose a dealer or broker from the drop-down list. If you purchased a previously-owned boat either from a private party, or through a broker that is not listed in the drop-down, just choose "Other or Private Party" from the list.

Finally, enter the name of the boat. If you're buying a previously owned boat and have, or are planning to change its name, enter the new name here. Otherwise, enter the existing name of the boat.

## **The Ownership Approval Process**

If you own a Selene Trawler and have filled out the owner information above, when you click "Create My Account", your account will be created immediately, but it will be set to "Pending Owner" status. You can login immediately as a guest, but there are a few more steps to the process of validating and approving your owner status.

If you purchased a new boat and selected the Selene dealer you purchased it from, the site will automatically email the dealer, as well as the site administrator to inform them that a user has registered for an account and has requested ownership status. The information about the boat you entered will be included in the email.

The dealer and/or site administrator then has the opportunity to validate your ownership status. That may take a few days, depending on how quickly the dealer sees the automated email from the site.

If you purchased a previously owned Selene Trawler, and the boat and owner were previously registered on the owner's site, the site will also automatically email the existing owner and ask them to verify that they have sold their boat. An email is sent to the dealer/broker only if they are an authorized Selene dealer. Otherwise, the automated email goes to the existing owner and to the site administrator.

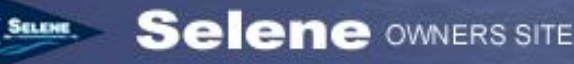

If you purchased a previously owned Selene Trawler but the boat and owner were never registered on the Selene Owner's site in the past, the automated email goes to the dealer (if the dealer/broker was an authorized Selene dealer) and to the site administrator. If you purchased the boat through a private transaction or through a broker who was not an authorized Selene dealer, the automated email only goes to the site administrator.

In this case, you can help expedite the ownership approval process by sending a scanned copy of your bill of sale or other documents that demonstrate your ownership of the boat and send them via email to  $\frac{\text{admin}(a)}{\text{admin}}$ seleneowners.org. Please be patient in this process as the administrator of the site does this on an entirely volunteer basis—and he goes cruising sometimes as well!

#### **Applying for Ownership Status with an Existing Account**

If you setup a guest account when you don't own a Selene Trawler, but then later purchase one, you can always apply for guest status at any time.

Simply login to your account and click "Edit My Profile" under the "Log Out" button on the home page. The profile page looks exactly like the "Create A New User Account" page shown above, except that some of the fields will be pre-filled with information from your existing account.

To apply for ownership status, click "Yes" under the question: "Do you own a Selene Trawler?" The rest of the ownership application process is described above Applying for Ownership Status.

## **Setting up Co-Owner accounts**

The Selene Owner's site supports boats that are co-owned between two or more user accounts. Co-owners may want to have separate accounts so that they can use their own email addresses to send or receive forum posts, and to setup separate profiles and settings. Any number of co-owners can own the same boat.

To setup a co-owner account, one owner should setup an account and apply for ownership status as described above. Co-owners can also setup their own "guest" accounts at any time, but it's best to wait for the ownership status of the first owner to be approved before the other co-owners apply for ownership status.

One the original owner is approved, the co-owners can follow the same process described above to apply for ownership status. Note that when the co-owners apply for ownership status, the first owner will get an automated email from the site asking if they sold the boat. Reply to the email and tell the dealer or administrator that you did not sell the boat, but that you have co-owners. If you can provide the administrator with the names and email addresses of the other co-owners in your reply, that will expedite the process of getting the co-owner's ownership status requests approved.

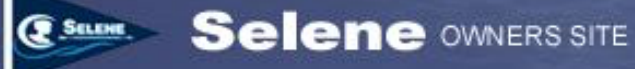

Note that each owner has a separate user profile, but all co-owners share a common boat profile, so any changes made to the boat profile by any owner will be reflectedin the boat profile display for all the co-owners.

# **Setting your Boat Profile**

If you are an approved owner, when you edit your profile, you'll see a "Edit Boat Info" button at the top-center of the profile page. Click that button to view and update your boat profile.

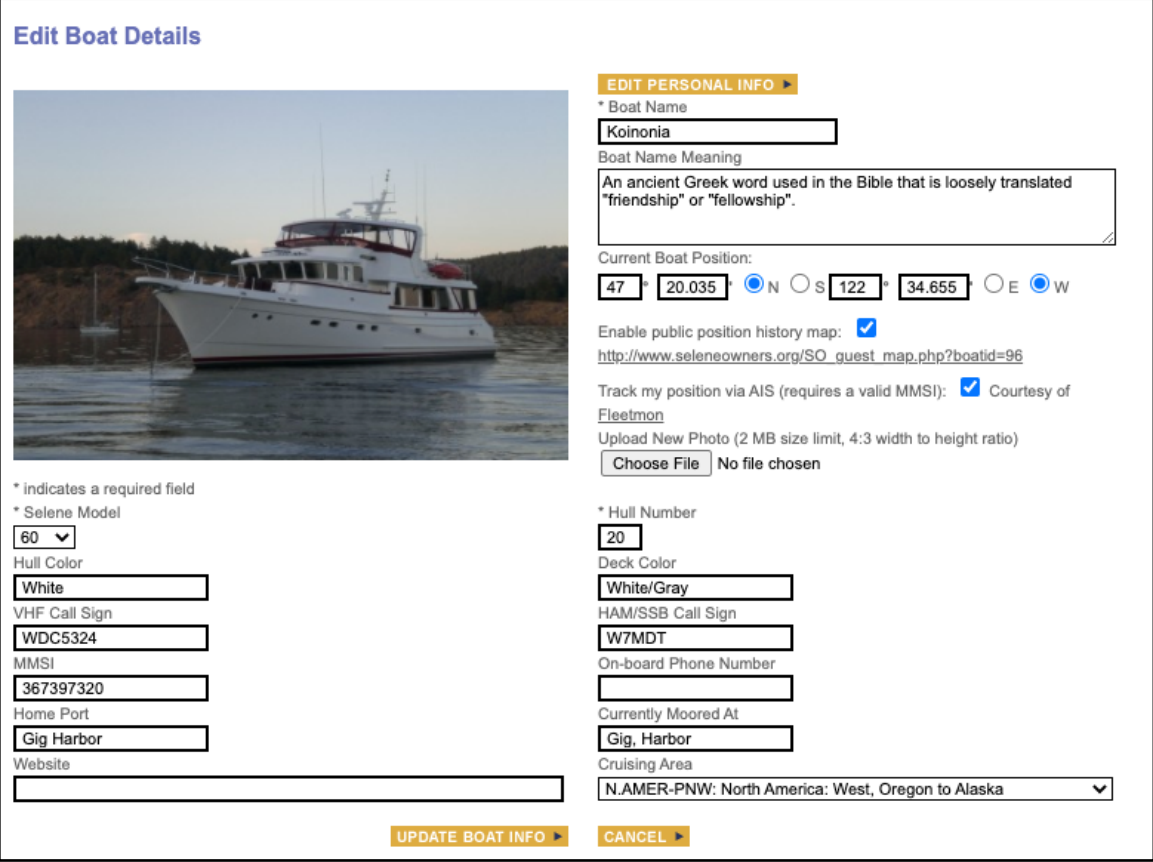

The Boat Profile screen is shown below:

The Boat Details screen allows you to view and update a variety of details about your boat:

- The name of your boat
- A brief description of the meaning of your boat's name
- Your current boat position and other settings for sharing your position on the Selene Map. These settings are described in more detail in a separate help document for the Selene Map function. See that document for more details.

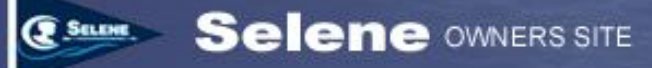

- A photo of your boat. Please note that the maximum file size for the boat photo is 2 megabytes and it's best if the photo is in a 4:3 aspect ratio. Otherwise, it may be cropped.
- Selene model and hull number.

*Note Note that you can change the model and hull number, but the site will check to see if the model and hull number you specified already exist. If so, you'll get an error message and you won't be able to save your changes.*

- Hull and deck color. These are optional parameters but may help other owners identify your boat when they see you out on the water.
- VHF Call Sign and Ham/SSB call sign. These are optional parameters, but may be helpful for owners to contact you on your radio.
- MMSI (Maritime Mobile Service Identity). This is a nine digit number that uniquely identifies your on-board radios and AIS transponder. You can apply for an MMSI through the Coast Guard or other local agencies.
- Home Port. This is an optional parameter that specifies the home port that is displayed on the stern of your boat with your vessel's name.
- Website. If you maintain a blog or website for your boat, enter the URL here so that other owners can find your blog. We also provide a list of owner blogs in a News article on the site. If you'd like your blog included in that News story, please email the site administrator at  $\frac{\text{admin}(a)}{\text{admin}(a)}$  selencewners.org
- On-board phone number. If you have a satellite or other phone on board and you wish to share the number, enter it here.
- Currently moored at. Since some boat's "haling port" is not where the boat is actually moored, you can fill in the city and/or marina where the boat is usually moored in this field.
- Cruising Area. You can optionally specify a cruising area by choosing a region from the drop-down list. This helps other owners sort or filter the list of owners and boats to identify boats that are in the same general area.

When you've made any changes you desire to your boat profile, click the "Update Boat Info" button to save your changes.

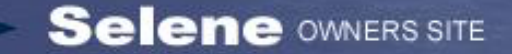

#### *Remember*

*If there are co-owners registered for your boat, any changes made to the boat information will be shared among all the co-owners of the vessel.*

# **Email Subscriptions**

The main profile screen also has a button at the top labeled "Email Subscriptions". This button allows you to subscribe to receive postings to various forums via email sent to your primary and, optionally, your secondary email address. The email subscription functionality and the subscriptions screen are described in more detail in the "Users Guide to the Selene Owner's Forums".

# **What if I forgot my Password?**

This is a common problem, so we've created a document specifically devoted to dealing with lost passwords. See that document here.

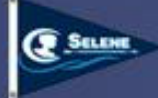

## **And now…..A word from our sponsor**

I wasn't sure where to put this….but it seemed like the end of the "getting started" section might be appropriate.

I want to introduce myself. I'm Mark Tilden, and my wife is Roseanne Tilden. I'm the volunteer developer, administrator, and operator of the Selene Owner's Web Site, and I've owned two Selenes—a Selene 50 we took delivery of in 2004, and our current boat, a Selene 60 we took delivery of in 2008.

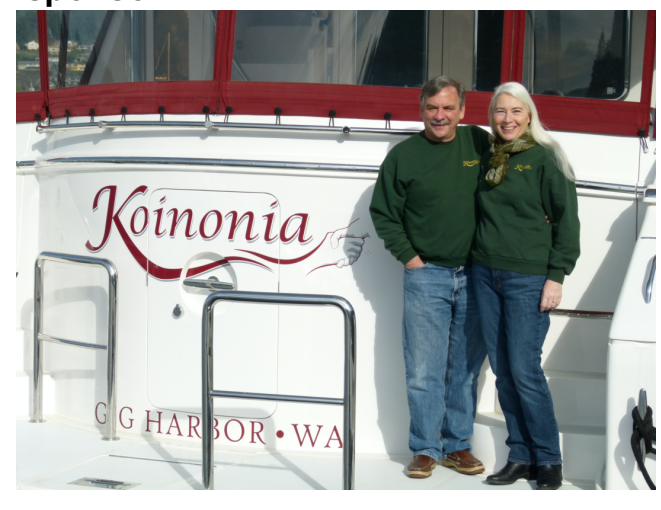

I built the Selene Owners web site personally from a handful of "open source" free software that anyone can download off the internet. I've spent a few thousand hours gluing all this open-source software together, customizing it for our purposes, and building some full custom software around it that is unique to our needs.

I do not receive any compensation<sup>1</sup> from the Selene factory or the Selene dealers for building or operating this site, and neither the factory, nor the dealers have any control over the site. I have always maintained that the site is for the benefit of the owners and they control the policy for its use. It was, for example, the owners that agreed that we wanted an "open" forum that allows non-owners to read and participate in most discussions. We also agreed as an owner's group to allow owners to post offers to sell their boat in our "For Sale" forum. Those choices were both made by the owners exclusively. Over the 14 years we've operated the site, I think the evidence is clear that those were wise choices.

We added an owners-only forum a few years later in the service of those owners who felt that they wanted a place to share questions and information with a smaller group of verified owners. To this day, the "Owners Only" forum only gets about 5% of the overall forum traffic.

I still operate the site on an entirely volunteer basis. We do sell the advertising banner that appears at the bottom of many of the pages and it brings in just enough revenue to

 $<sup>1</sup>$  In the interest of full transparency, the factory did offer Roseanne and I an attractive discount on our</sup> Selene 60, both as repeat owners and in recognition of the benefit the site has had on the Selene brand.

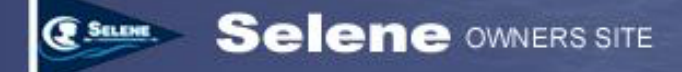

pay the on-going hosting costs, domain registration, and other operating expenses for the site.

I built and maintain the Selene Owner's site because I believe in the power of community. Community is immensely powerful, both for a brand, like the Selene brand, and for those who are part of the community.